## **Instalación de Python y OpenCV**

- 1. Descarga e instalar Python 2.7.14 de: <https://www.python.org/downloads/release/python-2714/>
- 2. Descarga e instalar Microsoft Visual C++ Compiler for Python 2.7 de: <https://www.microsoft.com/en-us/download/details.aspx?id=44266>
- 3. Descargar numpy 1.11.2 de: <https://sourceforge.net/projects/numpy/files/NumPy/1.11.2/> Instalar numpy 1.11.2 abriendo una ventana "Simbolo del Sistema" colocarse en el directorio descomprimido y escribir: **python setup.py install** Ej.

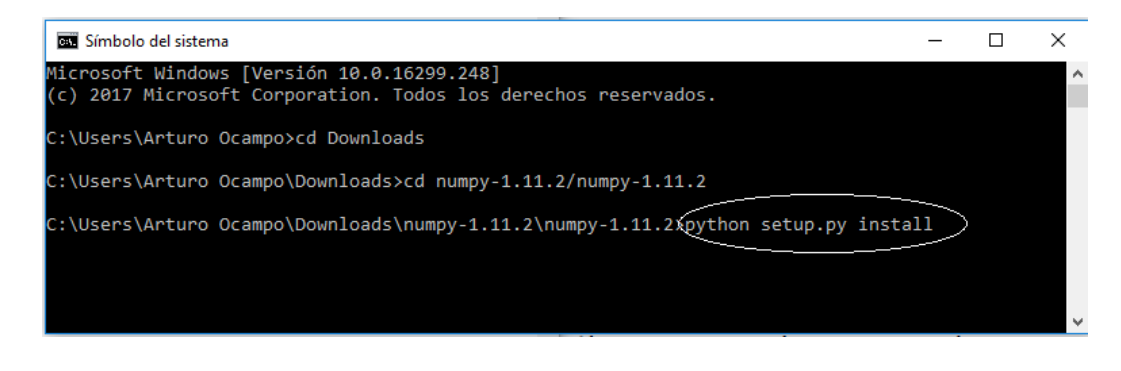

- 4. Descargar e instalar OpenCV 3.3.1 de: <https://sourceforge.net/projects/opencvlibrary/files/opencv-win/3.3.1/>
- 5. Descargar e instalar cmake 3.10 de: <https://cmake.org/files/v3.10/>

Seleccionar la versión más reciente

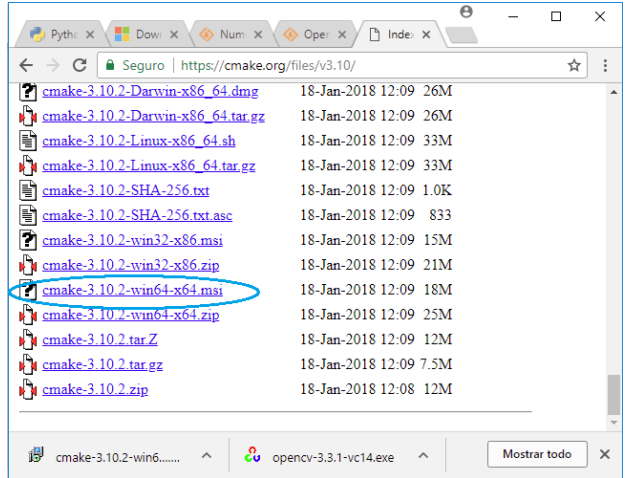